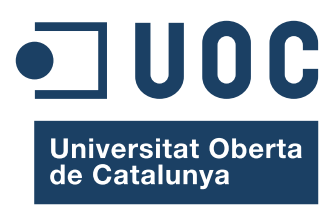

## **Visualitzant Buffy the Vampire Slayer**

Memòria de Projecte Final de Grau **Grau Multimèdia** Comunicació visual i creativa

**Autor: Esteve Boix i Pla**

Consultor: Alberto Cairo Touriño

2013-05-19

## **Creative Commons**

Aquest projecte té una llicència CC BY-NC 3.0 [http://creativecommons.org/licenses/by-nc/3.0/deed.ca](http://http://creativecommons.org/licenses/by-nc/3.0/deed.ca)

Per tant es pot copiar, distribuir i comunicar públicament i se'n poden fer obres derivades sempre que es reconega a l'autor i no no es tinga una finalitat comercial.

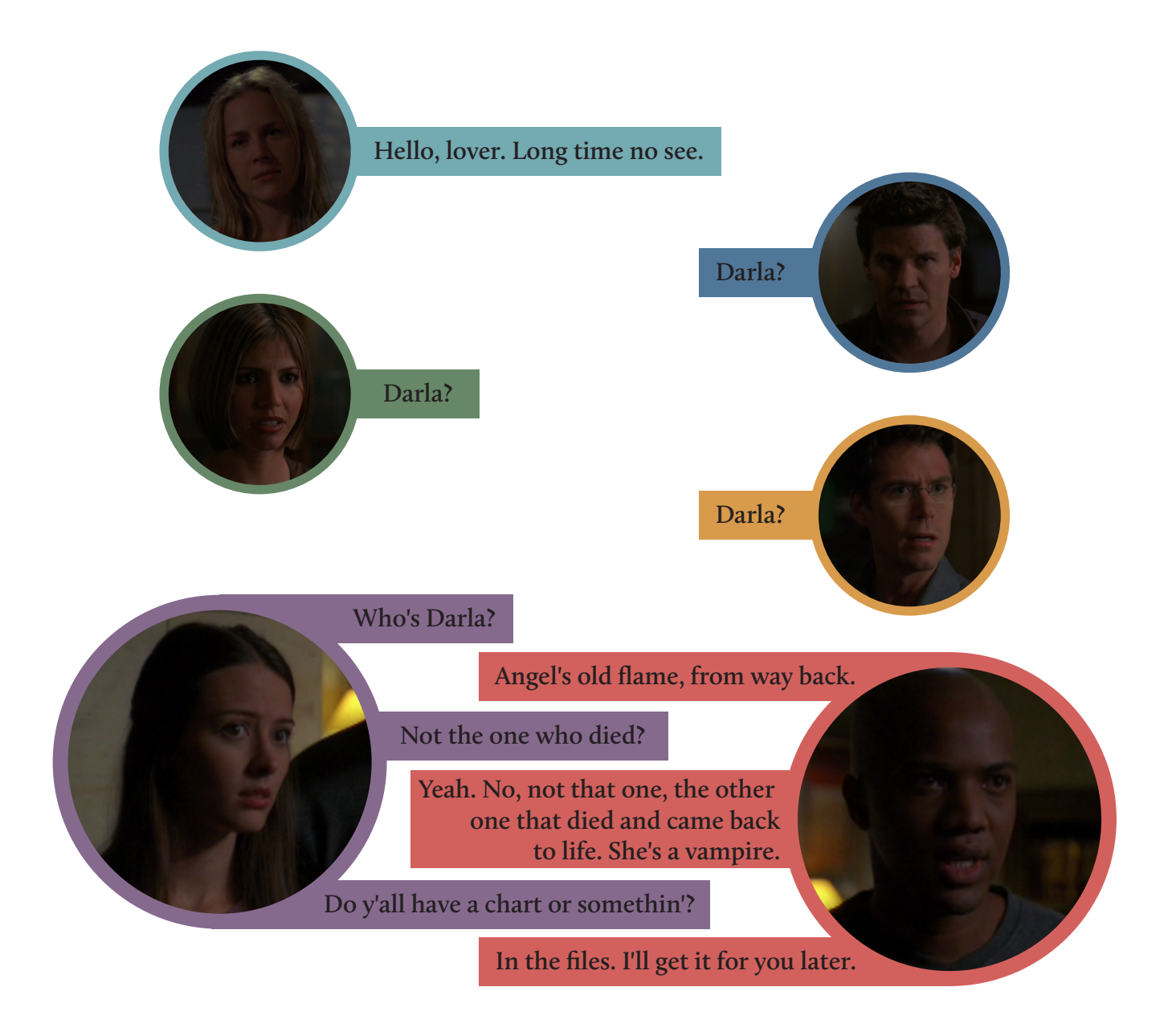

*Angel Season 3 Episode 07, Offspring*

## **Abstract**

El projecte consisteix en el desenvolupament d'una aplicació interactiva on visualitzar informació extreta de la sèrie de televisió Buffy the Vampire Slayer, creada per Joss Whedon. L'aplicació s'ha realitzat amb la llibreria D3.js per a JavaScript i ha resultat en un lloc web que es pot visitar a: [www.visualizingbuffy.com](http://www.visualizingbuffy.com). Aquest lloc web permet als usuaris explorar les dades recollides sobre la sèrie i interactuar amb elles per vore la sèrie des d'una altra òptica.

**Paraules clau:** Visualització de la Informació, Infografia, Multimèdia, Interacció, D3.js, Website, Buffy the Vampire Slayer, BtVS.

## **Agraïments**

Voldria donar les gràcies, primer de tot, a la meua familia pel seu recolzament i els seus ànims durant aquest projecte: Arnau, Julie, Mari i Pere.

A Artur Llobell, per fer de conillet d'índies i de daltònic de capçalera. A Carlos Fernández, el mestre de l'excel, sense el seus consells no hagués acabat a temps.

I al meu consultor, Alberto Cairo, pels seus ànims, la seua paciència i per l'enorme disponibilitat que ha tingut a pesar de les diferències horàries.

# Índex

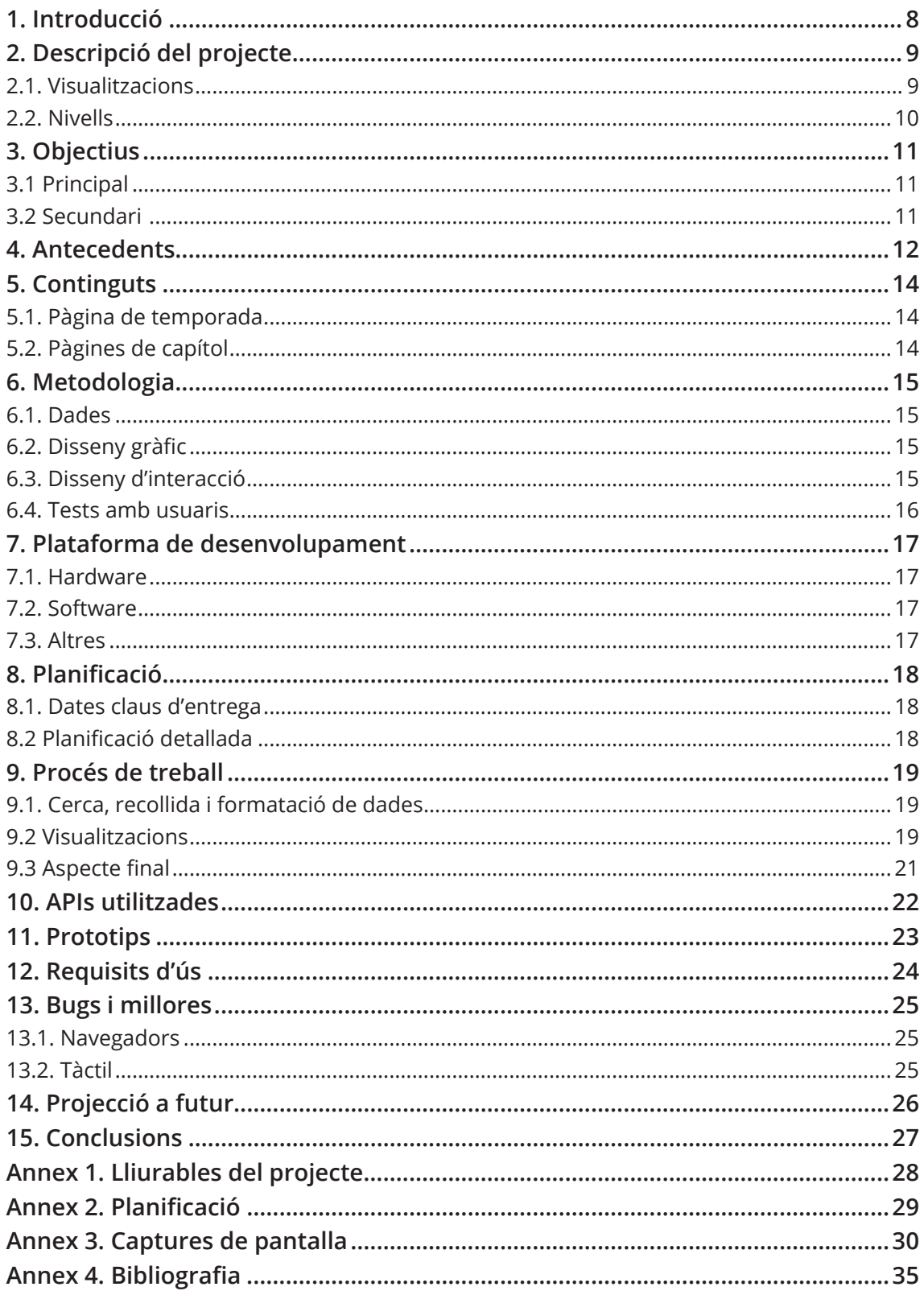

### **Índex de Figures**

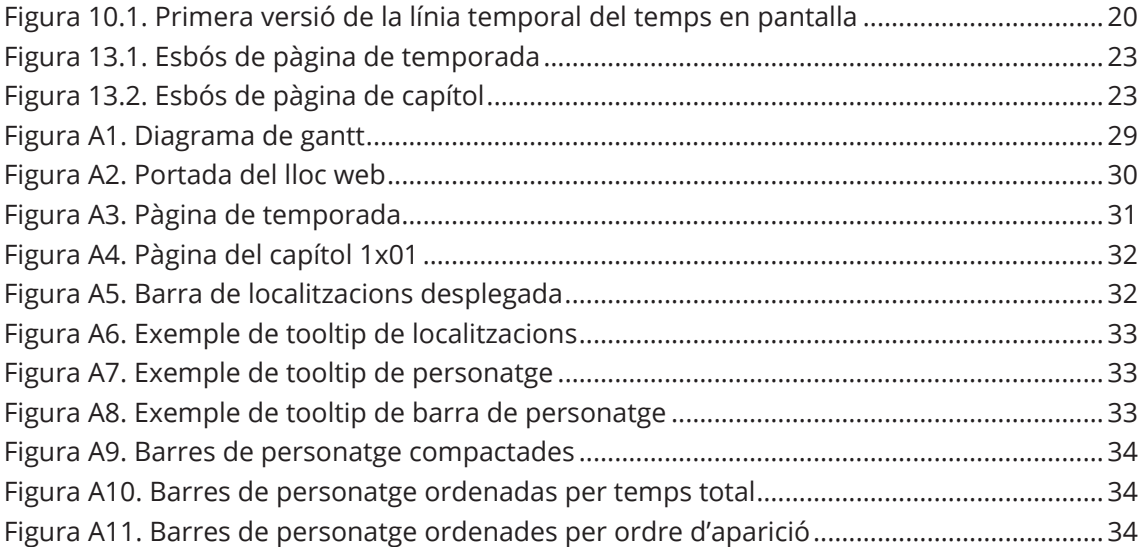

## <span id="page-7-0"></span>**1. Introducció**

*Buffy the Vampire Slayer* (d'ara en avant BtVS) va tindre un fort impacte en la cultura dels Estats Units, va ser una sèrie revolucionària en molts aspectes, des de la subversió dels cànons del gènere de terror fins al tractament de les relacions homosexuals a la televisió, i segons la meua opinió conté diversos dels millors capítols de tots el que s'han emés fins ara en televisió (*The Body*, *Hush* i *Once More With a Feeling*, per citar-ne tres d'indiscutibles). Per una altra banda també és notòria per haver desenvolupat una branca dins dels estudis culturals en les universitats de parla anglesa.

El que es pretén a aquest projecte és, doncs, agafar aquesta famosa sèrie i crear un interactiu per a que els fans la puguen vore des d'un altre prisma, des d'una òptica més allunyada i al mateix temps més propera que la visualització tradicional, d'un capítol darrere d'un altre. La visualització que en farem de BtVS pressuposarà que els usuaris ja l'han vista sencera (i probablement més d'una vegada), per tant no tindrem cap objecció als *spoilers*, és més aquests són part inseparable d'una bona dissecció d'una història.

## <span id="page-8-0"></span>**2. Descripció del projecte**

En aquest darrer projecte del Grau Multimèdia pretenc crear una visualització interactiva sobre BtVS, en la que es puga vore la sèrie des d'una òptica nova i permeta descobrir patrons invisibles a un visionat lineal.

Per aconseguir-ho es crearan distintes gràfiques basant-nos en un conjunt de dades que es recolliran de dos fonts majoritàriament: la sèrie en si i diverses webs dedicades a ella. Les gràfiques al seu torn s'organitzaran en distints nivells de visualització, per a permetre als usuaris explorar-les en distints graus de detall.

#### **2.1. Visualitzacions**

**Temps en pantalla:** es tracta dels temps que veiem a cada personatge en cada un dels capítols. Aquest indicador es visualitzarà de dos maneres, una comprimida que serà mitjançant un gràfic de barres i una estesa , on vorem en una línia de temps en quin moment apareix cada un dels personatges.

**Interaccions:** basant-nos en el temps en que els personatges comparteixen un mateix espai, es quantificaran les interaccions entre ells, d'aquesta manera es podran vore quins tenen una relació més forta entre ells.

**Localitzacions:** es mesurarà els temps que apareix cadascun dels espais en pantalla i el temps que passa cada personatge en ells.

**Tipus d'escena:** es crearà una classificació de les escenes basant-nos en les accions que es duen a terme (combat, investigació, diàleg, etc.) i es mesurarà quant de temps passen els distints personatges efectuant cada tipus d'acció.

**Morts:** s'enregistraran les morts que ocorren en cada capítol, en quin moment d'aquest ho fan i qui n'és el causant.

**Evolució cromàtica:** Es farà ús d'un conjunt de fotogrames baixat de buffyworld, aproximadament es disposa d'un fotograma per segon excloent la capçalera i els crèdits finals, cadascun d'aquests

<span id="page-9-0"></span>fotogrames es comprimirà a 1 píxel d'amplada per a que en posar-los consecutivament s'aprecien els canvis en el color i la il•luminació al llarg del capítol o de la temporada.

**Metadades:** s'utilitzarà la llista de guionistes i directors.

### **2.2. Nivells**

Aquests conjunts de dades s'organitzaran en visualitzacions a distints nivells, que permetran als usuaris explorar la informació. Els distints nivells en que es dividirà la navegació seran: sèrie, temporada, capítol, personatge i autor. Als tres primers es trobaran un conjunt de dades similar que variaran de la visió general de la sèrie a la específica de cada capítol. Al nivell de personatge o autor vorem informació centrada en la persona/personatge en qüestió

## <span id="page-10-0"></span>**3. Objectius**

### **3.1 Principal**

L'objectiu principal del projecte és crear una visualització extensa i complexa de la sèrie de televisió *Buffy the Vampire Slayer*, mitjançant la qual un usuari puga extreure informació detallada sobre aquesta sèrie, així com descobrir-li patrons que serien invisibles en un visionat tradicional.

Per restriccions de temps es considerarà que l'objectiu principal és crear la visualització de la primera temporada de BtVS.

### **3.2 Secundari**

Crear la visualització de BtVS ja és, en sí mateix tasca suficient per a aquest TFG però si fos possible m'agradaria estendre-la al *buffyvers* complet, és a dir, incloure el spin-off *Angel*. A més de la dificultat que comportaria incloure cinc temporades més en la visualització, ens trobaríem amb el problema que afegirien els capítols amb *crossover*.

## <span id="page-11-0"></span>**4. Antecedents**

No es pot negar que la visualització de la informació porta un temps guanyant visibilitat, els mitjans de comunicació cada vegada li paren més atenció i cada dia sorgeixen projectes nous i interessants, a continuació vorem alguns d'aquests projectes que m'han servit d'inspiració i m'han animat a portar endavant aquest treball.

#### **LOTR Project**

http://lotrproject.com/

http://lotrproject.com/statistics/books/

És un projecte per visualitzar elements de El Senyor dels Anells, es poden veure arbres genealògics, mapes amb les rutes de distints personatges etc. Conté a més una secció d'anàlisi dels llibres amb aspectes molt similars al meu treball.

#### **Lostalgic**

http://intuitionanalytics.com/other/lostalgic/ És una visualització de tots els diàlegs de la sèrie Lost, a més té visualitzacions alternatives que permeten vore quins personatges es relacionaven més entre ells i fins i tot descobrir relacions ocultes entre personatges.

#### **Stopping the Dead**

http://news.nationalpost.com/2012/12/05/graphic-stopping-thedead-a-statistical-look-back-at-the-walking-dead-series-so-far/ És una infografia que detalla tots els zombis que han mort en pantalla a la sèrie The Walking Dead, aquesta informació es mostra basant-se en criteris diferents, per exemple els tipus d'arma emprats, els personatge al que s'atribueix la mort o en quina temporada va ocórrer.

#### **Tarantino - The Holy Trilogy**

http://visual.ly/tarantino-holy-trilogy És un gràfic que analitza l'aparició de distints motius (violència, armes, drogues, referències a la cultura popular, etc.) en les tres primeres pel•lícules de Tarantino.

**Visualitzacions de A Song of Ice and Fire de Jerome Cuckier** Places in the Game of Thrones http://www.jeromecukier.net/projects/agot/places.html Events in the Game of Thrones http://www.jeromecukier.net/projects/agot/events.html Són dos visualitzacions interactives de distints aspectes de la saga ASoIaF de George R.R. Martin tenen un funcionament molt similar encara que l'aspecte visual siga prou diferent, s'apreta el play i es mostren a mesura que passen els capítols les distintes localitzacions on transcorre l'acció o els distints grups i esdeveniments que ocorren als llibres.

#### **Where have all the wildlings gone?**

http://wherehaveallthewildlingsgone.com/

És una infografia sobre la sèrie basada en la saga abans esmentada, en ella podem vore tots els personatges que juguen un paper important a la sèrie a més de la seua afiliació i estatus actual. A més també hi trobem un esquema de les aliances i enemistats entre les cases nobles, una línia temporal i un mapa amb les localitzacions.

#### **MOVIEBARCODE**

#### http://moviebarcode.tumblr.com/

L'autor d'aquest tumblr agafa una sèrie de fotogrames d'un audiovisual, els redueix en amplada fins a que són una línia molt fina i els posa un rere l'altre en ordre cronològic per a donar una idea de la paleta cromàtica usada pels cineastes i de com evoluciona aquesta.

#### **CINEMETRICS**

#### http://cinemetrics.fredericbrodbeck.de/

Es tracta d'un projecte similar a l'anterior però a més de mostrar la paleta cromàtica de les pel•lícules també analitza l'estructura del muntatge, el llenguatge y el moviment per crear una petjada única per a cada pel•lícula.

## <span id="page-13-0"></span>**5. Continguts**

Finalment, de tot allò descrit només s'ha implementat una part.

### **5.1. Pàgina de temporada**

En aquesta pantalla trobem dos gràfics, el primer són els temps en pantalla de tots els personatges. Els temps han estat agregats en franges de deu minuts de manera que cada capítol són quatre punts al gràfic. Dalt del gràfic hi ha un menú de checkboxes que ens permet mostrar o ocultar els personatges, aquells que només apareixen a un capítol al llarg de la sèrie estan agrupats en el menú "episodic characters" mitjançant el qual es mostren tots els personatges episòdics de cadascun dels capítols.

Baix està el gràfic de morts per capítol, amb les morts separades per classificació i amb un menú de checkboxes igual a l'anterior.

Les etiquetes dels gràfics de temps en pantalla s'han fet servir com a menú de navegació per a accedir a les pàgines de capítol.

### **5.2. Pàgines de capítol**

En aquestes pàgines trobem un gràfic detallat dels temps en pantalla dels personatges. Dalt del gràfic trobem un menú que ens permet ordenar les barres d'acord amb distints criteris i compactar-les per poder comparar els temps totals que passa cada personatge en pantalla, a més també es compacta la barra de localitzacions posant una darrere de l'altra totes les barres de la mateixa localització i ordenant-les de major a menor temps total.

Aquests gràfics disposen de tooltips quan es fa rollover sobre ells. Sobre les barres dels personatges ens dona informació de quan comença el segment sobre el que estem i la seua durada. A la barra de localitzacions ens informa a més de quina és la localització i baixa l'opacitat de totes aquelles que no són iguals a la que tenim el cursor. I sobre els noms dels personatges ix una xicoteta fitxan amb una fotografia, el nom complet del personatge (si es disposa d'ell) i si s'escau pseudònim pel que se'l coneix, la seua classificació i la seua afiliació.

## <span id="page-14-0"></span>**6. Metodologia**

Per a l'elaboració d'aquest projecte dividirem les feines en tres grans blocs, que tot i que idealment tindrien un caràcter més o menys consecutiu, per qüestions de temps amb tota probabilitat es solaparan els uns amb els altres. Aquests tres blocs seran la recopilació i tractament de les dades, el disseny gràfic i la programació de l'interactiu, a més, durant tot el procés s'aniran fent tests amb usuaris per assegurar que els resultats són els desitjats i poder trobar amb temps errades o possibles millores.

### **6.1. Dades**

Durant aquesta fase es farà una recerca d'informació per tots els mitjans possibles per tal de recopilar totes les dades possibles, així com una revisió, si cal, del material base. Un cop recopilada tota la informació possible s'haurà de decidir quina és la que volem visualitzar, ja siga per raons informatives com per raons estètiques. Quan tinguem més o menys clar que és allò que volem incloure a l'interactiu serà el moment de tractar les dades i organitzar-les de manera que ens resulten comprensibles a nosaltres i a l'aplicació que utilitzem.

### **6.2. Disseny gràfic**

Paral•lelament al tractament de les dades s'haurà d'anar decidint quin serà el tractament gràfic que farem a la visualització: gamma cromàtica, estil visual, exemples de gràfics, disseny de la interfície, etc. Tot açò desembocarà en la creació d'un prototip que es sotmetrà a proves amb usuaris fins a aconseguir que l'aspecte es sincronitze amb la informació que volem fer arribar als usuaris.

### **6.3. Disseny d'interacció**

Finalment, un cop tinguem les dades seleccionades i el disseny gràfic acabat serà hora de programar l'interactiu. Prèviament, però, s'haurà d'haver estudiat a fons l'eina que s'utilitzarà i haver fet una disseny bàsic de la interacció, que després de passar pel filtre dels tests amb usuaris serà el que es programarà a l'interactiu.

### <span id="page-15-0"></span>**6.4. Tests amb usuaris**

Tot i no ser un bloc definit en el procés de creació de l'interactiu, les proves amb usuaris seran una part molt important en aquest procés, ja que es realitzaran al final de cada apartat per comprovar si anem pel bon camí, si tot és suficientment comprensible o si per contra hem de modificar alguna cosa del nostre disseny.

## <span id="page-16-0"></span>**7. Plataforma de desenvolupament**

### **7.1. Hardware**

- Computadora
	- › Intel Core i5-3550 3.70 GHz
	- › 16 GB de memòria DDR3
	- › NVIDIA GeForce GTX
	- › SO Windows 7 x64
- iPad 2

#### **7.2. Software**

- Adobe Master Collection CS5
	- › Illustrator
	- › Photoshop
	- › Dreamweaver
	- › Fireworks
- Microsoft Office
	- › Excel
	- › Word
	- › Project
- Navegadors
	- › Google Chrome
	- › Mozilla Firefox
	- › Safari
	- › Internet Explorer
	- › Opera
- WAMP
- Dropbox

### **7.3. Altres**

- Biblioteca D3
- Mr. Data Converter
- Delicious
- Evernote

## <span id="page-17-0"></span>**8. Planificació**

### **8.1. Dates claus d'entrega**

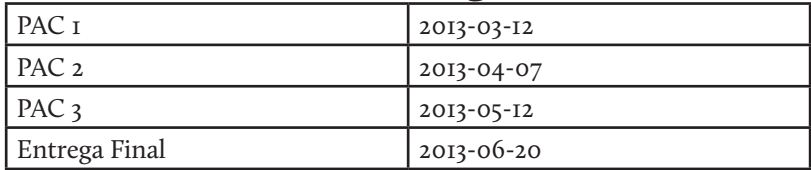

### **8.2 Planificació detallada**

\*Vore Annex 2.

## <span id="page-18-0"></span>**9. Procés de treball**

Per a facilitar la seua descripció, anem a separar el procés de treball en diverses fases, però s'ha de fer notar que aquesta separació ha estat fictícia i tot el procés ha estat pràcticament paral•lel.

### **9.1. Cerca, recollida i formatació de dades**

Com ja s'ha dit abans, les dades per al projecte s'han recollit des dos maneres distintes, la primera d'elles ha estat el rastreig de webs sobre BtVS per tal d'aprofitar al màxim tot allò que ja ha estat quantificat. A aquests webs he trobat la llista de directors i guionistes, els personatges que aparéixen a cada capítol o els morts per capítol, he localitzat també els guions de rodatge, les transcripcions dels capítols i un magatzem de fotogrames molt exhaustiu.

Però a cap lloc he localitzat el minutatge de les aparicions de personatges, les localitzacions, les interaccions, etc. Per tant he hagut de recollir aquestes dades a mà, seguint el capítol i apuntant a una taula cada vegada que apareix o desapareix un personatge o canvia la localització. Aquestes dades s'han passat després per l'aplicació web Mr. Data Converter per a transformar-les al format json i que d'aquesta manera el D3 les entenguera molt més fàcilment.

### **9.2 Visualitzacions**

Un cop recollides les dades fàcilment accessibles i les completes del primer capítol s'ha començat a fer proves de visualitzacions, primer sobre paper per tal d'establir una base sobre la que treballar i que després es poguera traslladar a D3 més fàcilment. A causa del temps invertit en recollir les dades i l'emprat en aprendre a utilitzar la llibreria D3.js finalment no s'han pogut crear tots els elements que s'havien planificat en un principi i el projecte s'ha centrat en visualitzar els temps en pantalla de tots els capítols de la primera temporada així com les morts per capítol.

L'aspecte dels gràfics no ha patit cap canvi dràstic des de la seua concepció, sense comptar els canvis de color i l'addició d'elements que ajuden a la seua comprensió, com les etiquetes o les línies de

<span id="page-19-0"></span>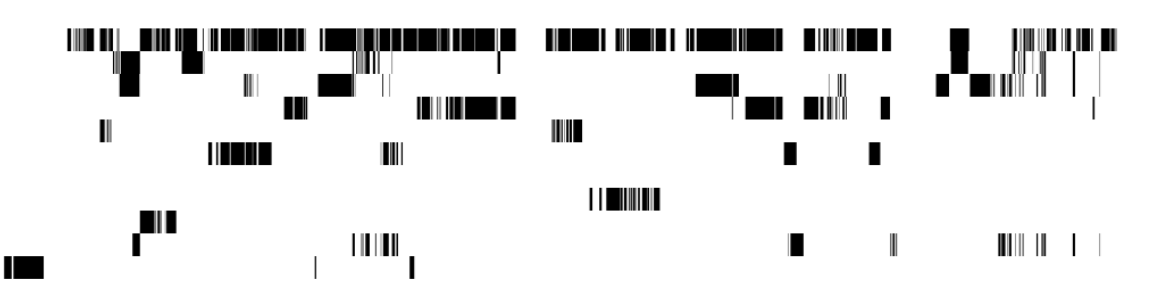

Figura 10.1. Primera versió de la línia temporal del temps en pantalla

graella. L'aspecte que més s'ha modificat, però, ha estat la interacció dels usuaris. El primer que es va afegir va ser el mode compacte, per poder comparar les quantitats totals de temps de cada personatge. Però una vegada compactades, era prou evident que era necessari poder-les ordenar de major a menor, per facilitar encara més aquesta comparació i un cop afegit el botó per reordenar, em va semblar també útil afegir-ne un altre que ho fera per ordre d'aparició. Es va afegir també l'ampliació de la barra de localitzacions per dos raons, primera per facilitar saber qui estava on en cada moment, però també com a graella d'ajuda, per servir de referència i facilitar als usuaris vore quan dos personatges en extrems oposats del gràfic compartien escena. Finalment es van afegir els tooltips per donar informació més detallada dels distints elements.

Una vegada ja estava la pàgina de capítol completament definida i ja disposàvem de les dades completes de tots els capítols, va ser moment de volcar aquesta informació al script i vore com quedava tot plegat, en aquest moment va sorgir un problema amb els colors triats per a les localitzacions, eren massa pocs i alguns d'ells gairebé no es diferenciaven. Es va arribar a la conclusió que era necessària una ajuda per reconéixer les localitzacions, així es va pensar en la idea de ressaltar d'alguna manera totes les localitzacions iguals en rollover, però després de diverses proves amb marcs i canvis de color arribàrem a la conclusió que era més efectiu baixar l'opacitat de les barres diferents a la que tinguera el cursor al damunt.

#### <span id="page-20-0"></span>**9.3 Aspecte final**

El primer gràfic que es va realitzar amb D3 és la línea temporal de les aparicions dins d'un capítol i sobre ell va ser que es va decidir quina paleta cromàtica i tipografia utilitzar, quins elements formarien la pàgina i com disposar-los.

El primer que es va triar va ser la paleta cromàtica, es van buscar uns colors que no foren massa cridaners, però que foren ben diferenciables entre ells. Per a les localitzacions es va utilitzar la mateixa paleta però en tons més clars per a mantenir la coherència visual i que no interferira amb les barres de personatge quan s'ampliara i fera de fons del gràfic.

En quant a la tipografia, volia una sans-serif per a ús general però necessitava que tinguera distints gruixos i a ser possible una varietat condensada per a que les etiquetes dels gràfics no ocuparen massa espai, així que després de provar-ne unes poques em vaig quedar amb dos opcions: Roboto i Open Sans, finalment amb un criteri estètic vaig optar per aquesta segona. En quant a les cites, volia que es diferenciaren bé de tot el demés contingut i que a més tingueren un aspecte més cal•ligràfic sense arribar a ser-ho, així que vaig buscar una serif amb una cursiva que m'agradara i la Vollkorn em va entrar de seguida pels ulls. Les dos tipografies provenen de Google Fonts, ja que em vaig posar la condició de que foren d'ús lliure i gratuït.

Alguns dels elements addicionals als gràfics eren molt evidents, és el cas de les llegendes que són necessàries per a entendre els colors dels gràfics. D'altres són xicotetes ajudes, com les sinopsis dels capítols, per recordar a aquells usuaris que no tinguen un coneixement exhaustiu de la sèrie quin capítol estan mirant. I d'altres són purament decoratius, com les cites de la sèrie, que compleixen la funció d'omplir l'espai i llevar la monotonia a les pàgines de capítol.

## <span id="page-21-0"></span>**10. APIs utilitzades**

Per a crear la visualització s'ha utilitzat la llibreria de javascript D3.js.

D3 és una llibreria dissenyada per a manipular documents basats en dades i per tant era la ferramenta ideal per a dur a terme un projecte d'aquestes característiques.

Website de D3.js: http://d3js.org/

## <span id="page-22-0"></span>**11. Prototips**

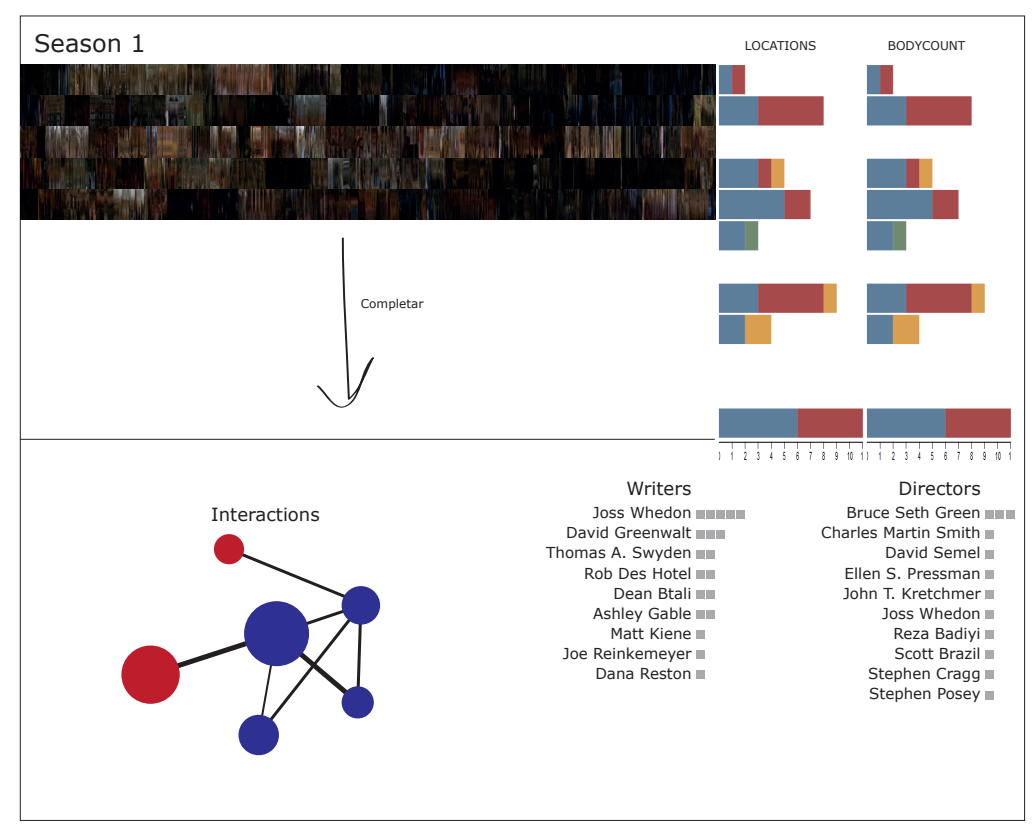

#### Figura 13.1. Esbós de pàgina de temporada

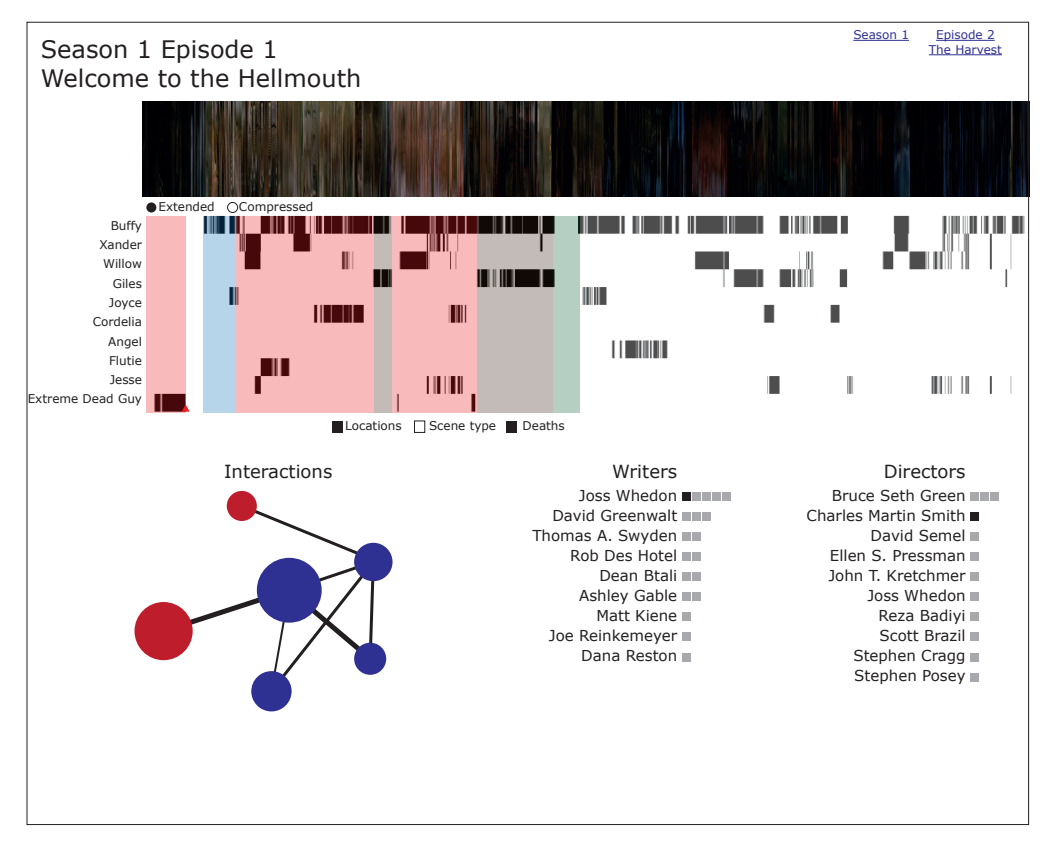

Figura 13.2. Esbós de pàgina de capítol

## <span id="page-23-0"></span>**12. Requisits d'ús**

Per a explorar l'aplicació només es necessiten dos coses: connexió a Internet i un navegador web. Com que hem utilitzat la llibreria D3.js, aquesta ens limita als navegadors definits com moderns, el que segons el seu web és bàsicament qualsevol navegador excepte Internet Explorer 8 o inferior.

## <span id="page-24-0"></span>**13. Bugs i millores**

### **13.1. Navegadors**

S'han fet proves amb distints navegadors i s'ha vist que hi han alguns errors. En Internet Explorer 9 els cantons dels quadres envoltant els menús de checkboxes no es veuen arrodonits. En Opera hi ha diversos errors en relació als enllaços: alguns apareixen subratllats quan no ho haurien de fer i l'enllaç per tornar a la pantalla de temporada des dels capítols no té la imatge de fons, a més en la pantalla de capítol la fletxa que indica que la barra de localitzacions és clickable no fa la rotació bé.

### **13.2. Tàctil**

S'ha comprovat que en un dispositiu tàctil els tooltips no funcionen adequadament, ja que en aquests sistemes el rollover funciona com a click i per tant un cop posem el dit sobre qualsevol element del gràfic de capítol apareix un tooltip i no desapareix fins que premem en un altre botó o tooltip.

## <span id="page-25-0"></span>**14. Projecció a futur**

Al llarg de la memòria ja s'han donat les raons per les quals, des del començament, aquest era un projecte massa ambiciós per a les restriccions de temps amb les que es treballava, només la recollida de dades ha durat fins dos setmanes abans de l'entrega final. Així doncs l'aplicació final es basa només en les dades de la primera temporada referents al temps en pantalla de cada personatge i les morts a cada capítol.

Tinc intenció ferm d'ampliar el projecte, tant a nivell de quantitat, afegir les sis temporades que falten de BtVS i les cinc d'Angel, com de qualitat, afegir visualitzacions que ja estaven planificades com la de relacions entre personatges, metadades, etc. o idear-ne de noves, com per exemple una que serveixca per analitzar el llenguatge emprat o enregistrar l'aparició de certs objectes.

## <span id="page-26-0"></span>**15. Conclusions**

Personalment, estic suficientment satisfet amb els resultats obtinguts en aquests quatre mesos. Ha estat un procés esgotador en el que he estat fent d'home orquestra: recollint dades, programant i dissenyant, però que crec que finalment ha resultat en un projecte final que, tot i no ser perfecte, i per culpa d'aquest enemic sense compassió que és el temps no ser tot el complet que es pretenia en un principi, sí que ha sentat una bona base per a continuar desenvolupant-lo, cosa que espere fer.

Aquest Treball de Final de Grau ha resultat en una experiència molt positiva per a mi a nivell professional, ja que m'ha servit per començar a aprendre a utilitzar D3.js, una eina que d'una altra manera és molt probable que no haguera trobat. També he aprofitat per a aprofundir una mica més en l'ús del Microsoft Excel, una eina indispensable per al tractament de dades.

## <span id="page-27-0"></span>**Annex 1. Lliurables del projecte**

Els fitxers que han servit per a desenvolupar el projecte i que s'entregaran junt a aquesta memòria són els següents:

- Memòria: PAC\_FINAL\_mem\_BoixPla\_Esteve.pdf
- Projecte: PAC\_FINAL\_ prj\_BoixPla\_Esteve.zip, que contindrà

tots els arxius que conformen el producte final:

- › arxius HTML
- › arxius CSS
- › arxius JavaScript
- › imatges
- Presentacions
	- › Escrita: PAC\_FINAL\_prs\_BoixPla\_Esteve.pdf
	- › Audiovisual: PAC\_FINAL\_vid\_BoixPla\_Esteve.mp4
- Autoinforme: PAC\_FINAL\_inf\_BoixPla\_Esteve.pdf

## <span id="page-28-0"></span>**Annex 2. Planificació**

A cotinuació tenim el diagrama de gantt mostrant la planificació

inicial del projecte.

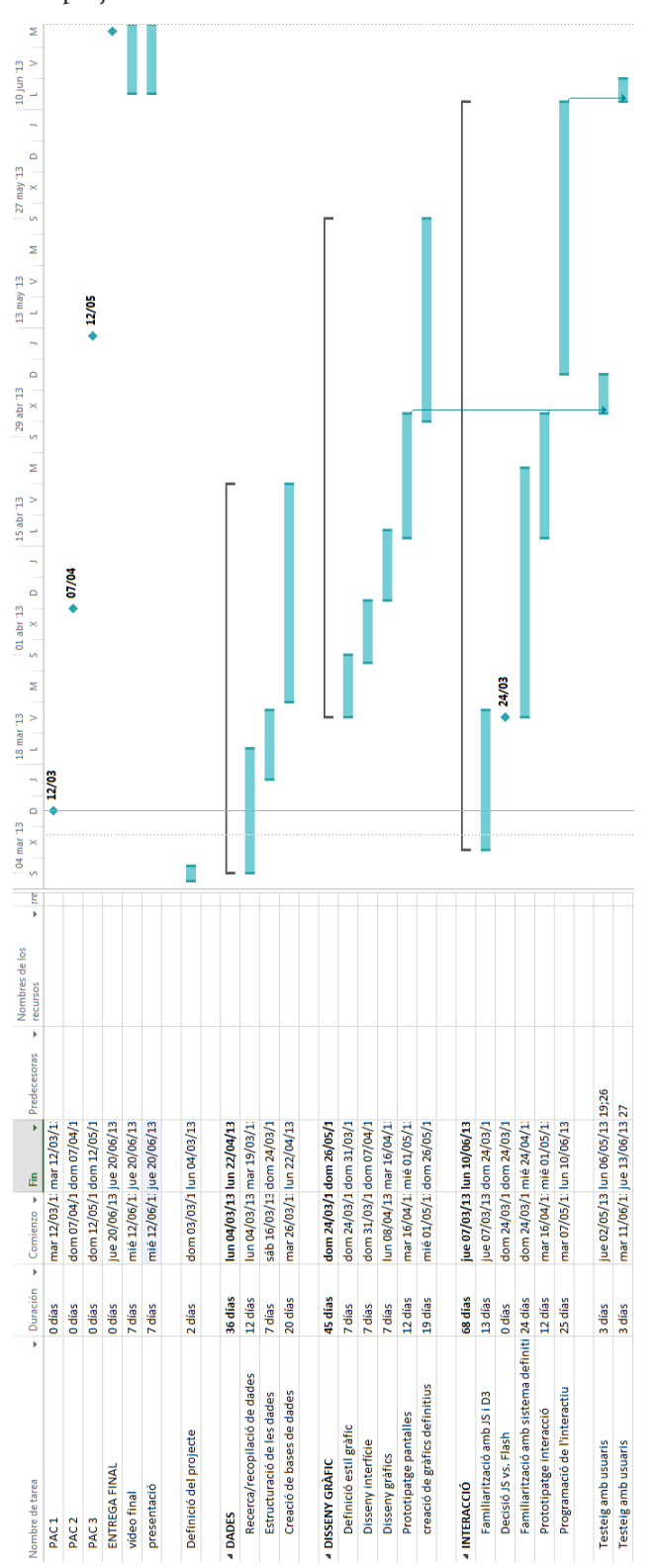

Figura A1. Diagrama de gantt

## <span id="page-29-0"></span>**Annex 3. Captures de pantalla**

A continuació veurem diferents captures de pantalla que mostren el funcionament de l'aplicació realitzada.

# **Visualizing Buffy**

(season 1)

Being a fan of Buffy the Vampire Slayer and becoming interested in data visualization seemed like a good cocktail, and this project has been a fun one right from the start. Here you will be able to explore the time each character spends on screen and also the deaths of characters in each episode.

I would love to expand this site to include the other six seasons of BtVS, and even the five of Angel. But the data needs to be collected by hand and the process is pretty time consuming, so for now there is only the first (and shortest) season here.

I would also love to include more graphs to explore different aspects of the show, but as I said before: time consuming. Maybe I'll give it a push this summer.

You can contact me on Twitter

Follow Mr. Pointy to explore the site 7 <sup>2</sup> C

Figura A2. Portada del lloc web

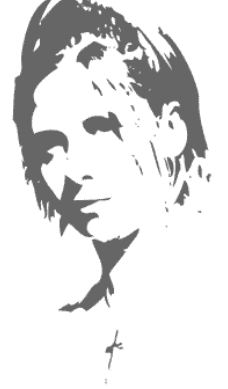

# <span id="page-30-0"></span>**Visualizing Buffy**

#### **Season 1**

Character appearances

These graphs show the amount of time each character spends on screen. The times have been aggregated in ten minute bands, the last one in each episode is between ten and thirteen minutes long because the length of each episode varies.

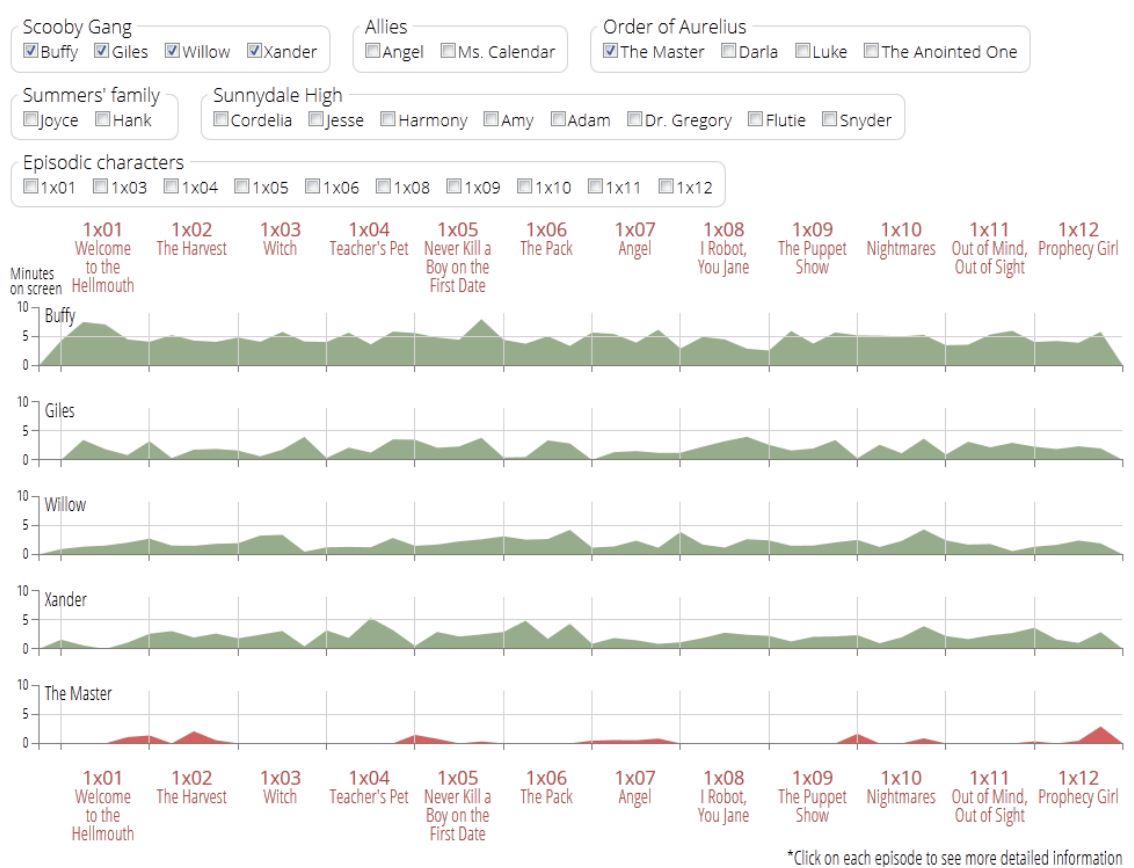

#### Bodycount

This graph shows the deaths that occur in each episode. People that is sired is counted as a humand death, and if after sired the vampire dies, it is counted as a vampire death, so it is possible that a character is counted twice, even in the same episode, as is the case of Jesse in 'The Harvest'.

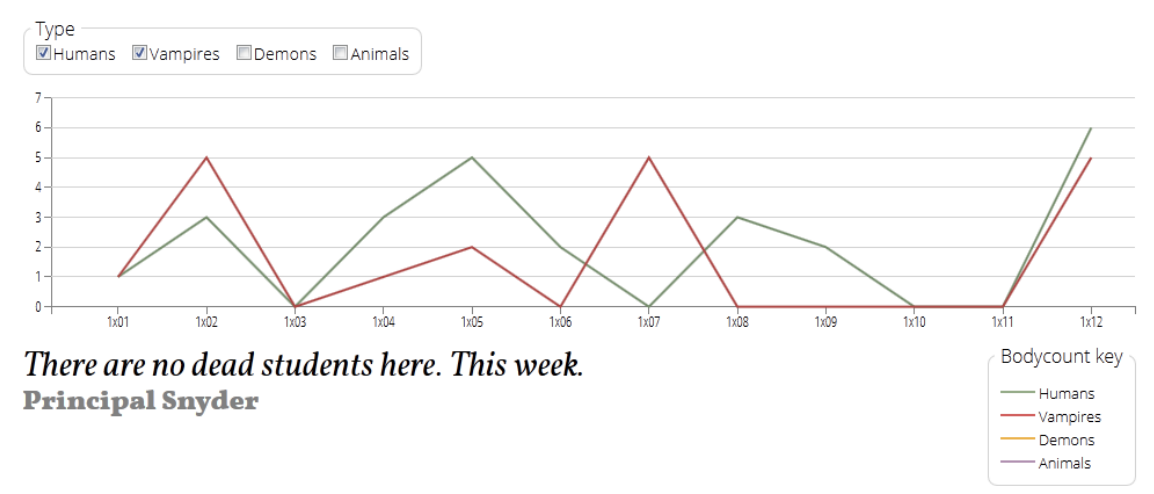

Figura A3. Pàgina de temporada

# <span id="page-31-0"></span>**Visualizing Buffy**

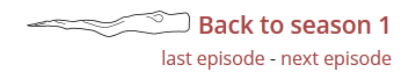

### 1x01 - Welcome to the Hellmouth

#### Synopsis:

Determined to have a fresh start, Buffy Summers moves to Sunnydale only to find out that it's located on a Hellmouth and that her slaying duties have just begun.

#### Character appearances

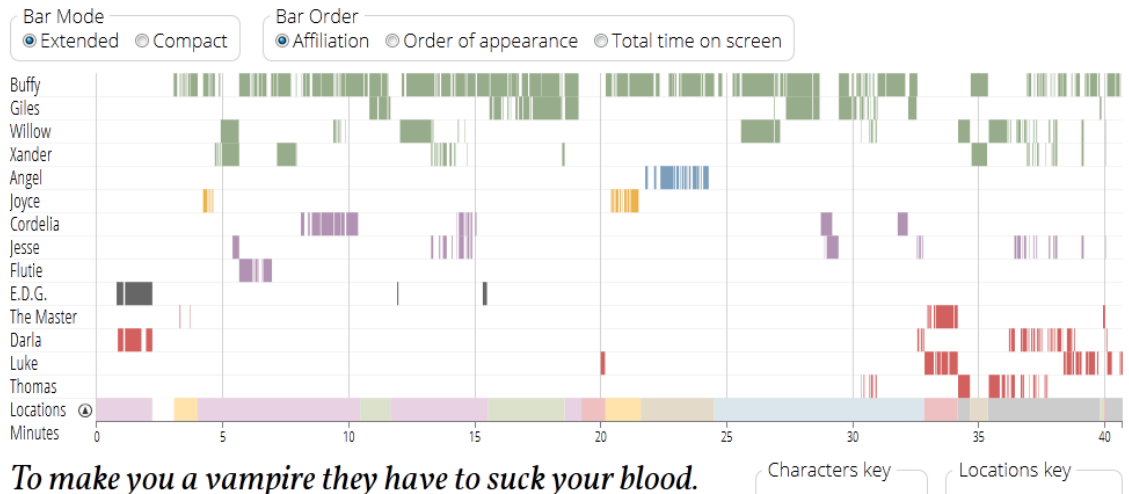

And then you have to suck their blood. It's like a whole big sucking thing. Mostly they're just gonna kill you. **Buffy Summers** 

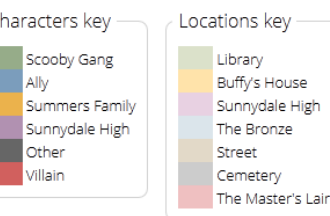

Figura A4. Pàgina del capítol IxoI

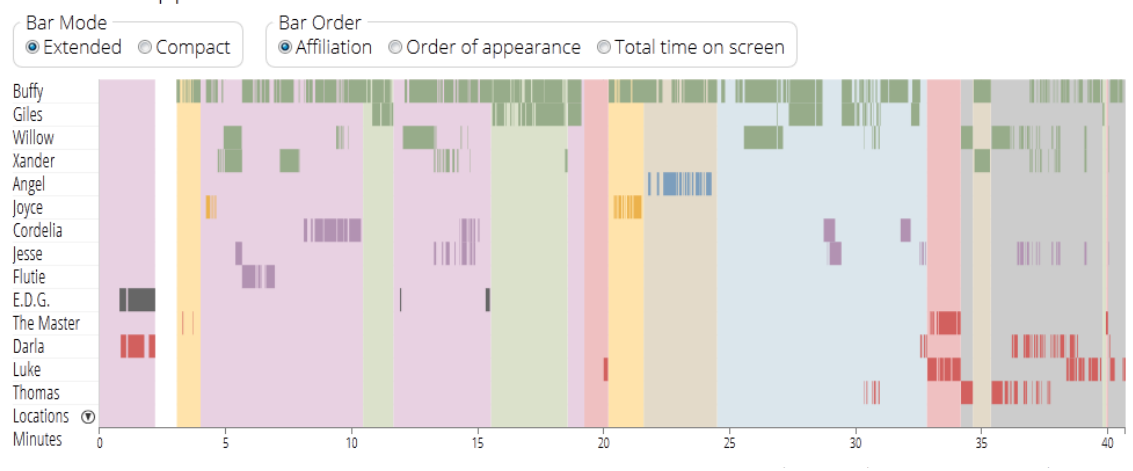

#### Character appearances

Figura A5. Barra de localitzacions desplegada

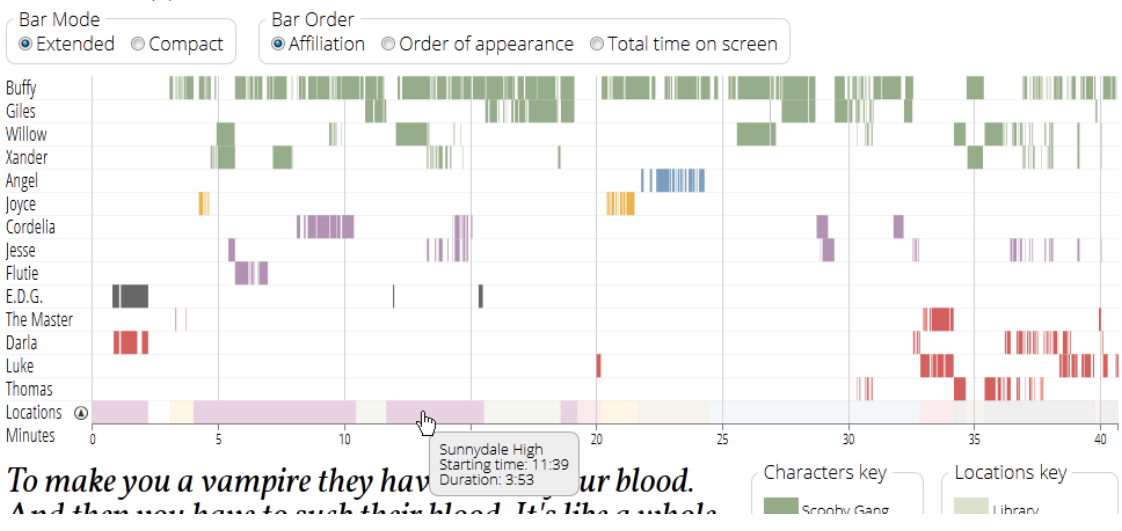

#### <span id="page-32-0"></span>Character appearances

Figura A6. Exemple de tooltip de localitzacions

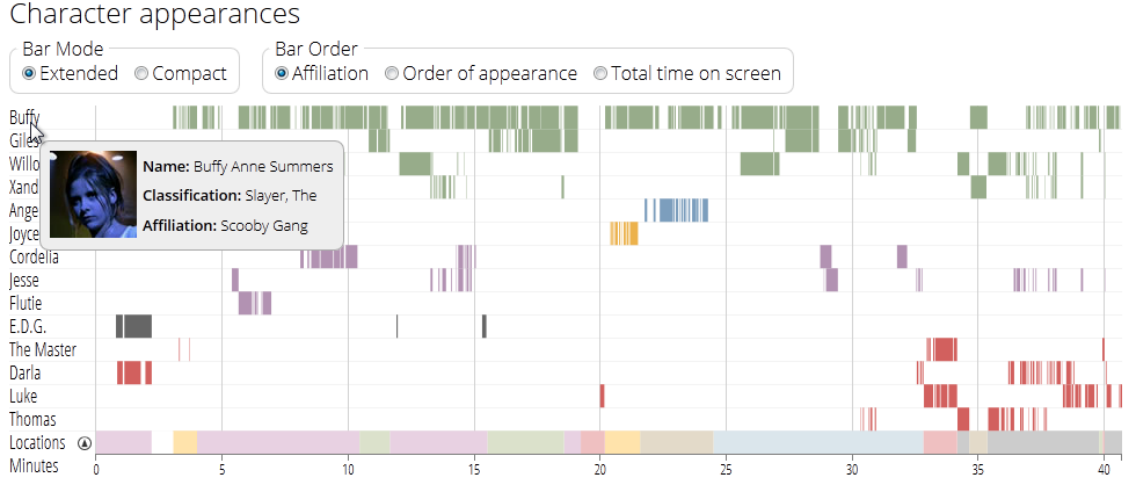

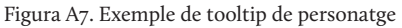

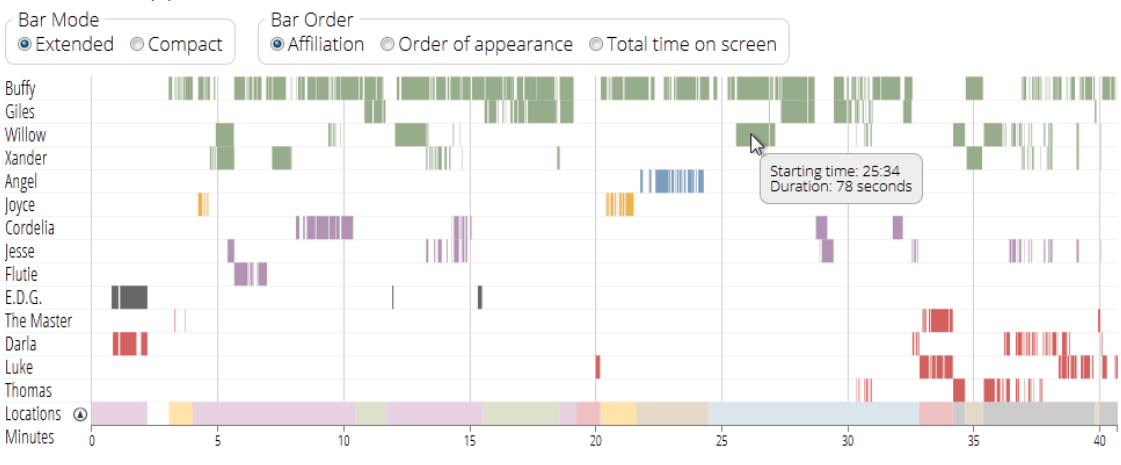

#### Character appearances

Figura A8. Exemple de tooltip de barra de personatge

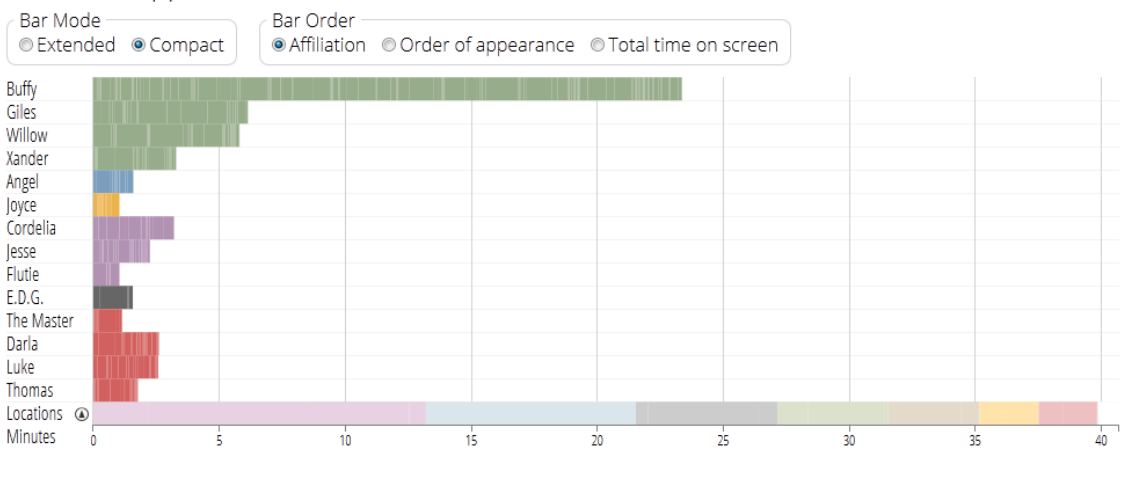

#### <span id="page-33-0"></span>Character appearances

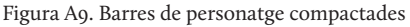

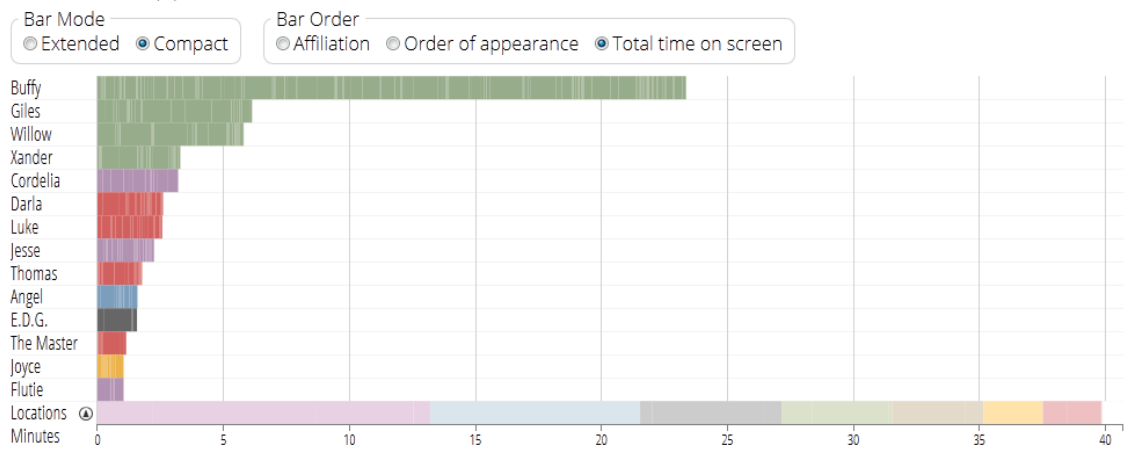

#### Character appearances

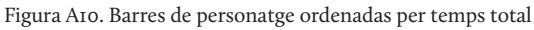

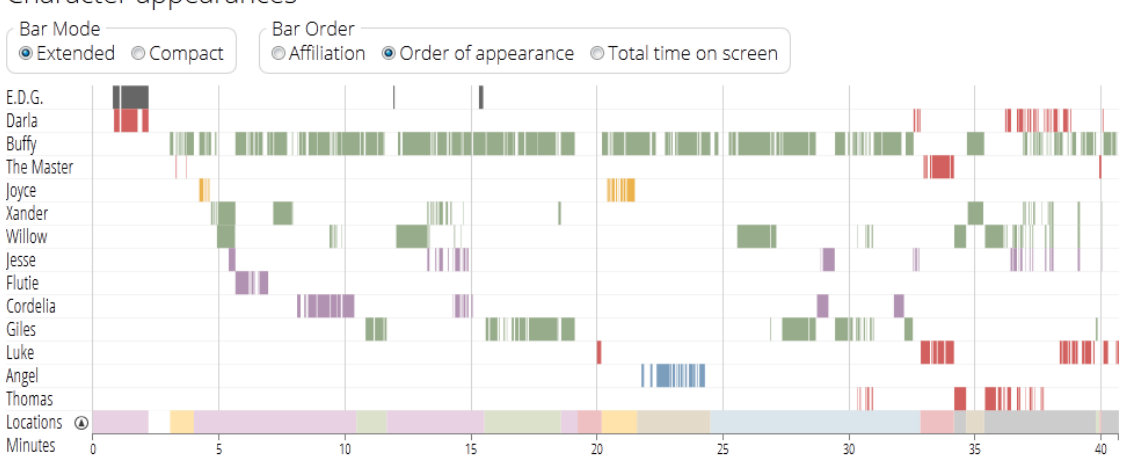

#### Character appearances

Figura A11. Barres de personatge ordenades per ordre d'aparició

## <span id="page-34-0"></span>**Annex 4. Bibliografia**

Cairo, Alberto. 2013. *The Functional Art*. Berkeley: New Riders. Dewar, Mike. 2012. *Getting Started with D3*. Sebastopol: O'Reilly

Media.

- Few, Stephen. 2006. *Information Dashboard Design*. Sebastopol: O'Reilly Media.
- ———. 2008. "Practical Rules for Using Color in Charts Color in Context." *Perceptual Edge*: 1–13. http://www.perceptualedge. com/articles/visual\_business\_intelligence/rules\_for\_using\_ color.pdf.
- ———. 2012. *Show Me the Numbers*. Burlingame: Analytics Press.

Kirk, Andy. 2012. *Data Visualization: A Successful Design Process*. Birmingham: Packt.

Kosslyn, Stephen M. 2006. *Graph Design for the Eye and Mind*. New York: Oxford University Press.

Maclean, Malcolm. 2013. *D3 Tips and Tricks: Because Life' s Too Short to Learn All the Things*. Leanpub.

- Manovich, Lev. 2011. "Media Visualization: Visual Techniques for Exploring Large Media Collections." *Media Studies Futures* (June): 1–21. http://www.manovich.net/DOCS/media\_ visualization.2011.pdf.
- ———. 2013. "Visualizing Vertov" (1920). http://softwarestudies. com/cultural\_analytics/Manovich.Visualizing\_Vertov.2013. pdf.

Murray, Scott. 2013. *Interactive Data Visualization for the Web*. Sebastopol: O'Reilly Media. http://ofps.oreilly.com/ titles/9781449339739/.

Steele, J, and N Iliinsky. 2010. *Beautiful Visualization*. Sebastopol: O'Reilly Media.

- Stone, Maureen. 2006. "Choosing Colors for Data Visualization." *Perceptual Edge*: 1–10. http://www.perceptualedge.com/ articles/b-eye/choosing\_colors.pdf.
- Tufte, Edward R. 2001. *The Visual Display of Quantitative Information*. Chesire: Graphics Press.

Yau, Nathan. 2011. *Visualize This*. Indianapolis: Wiley.

———. 2013. *Data Points*. Indianapolis: Wiley.